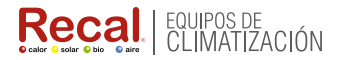

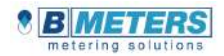

# **MANUAL DE USUARIO**

# INSTRUCCIONES Y CARACTERÍCTICAS CONTADOR DE ENERGÍA TÉRMICA

HYDROSPI IT-M3

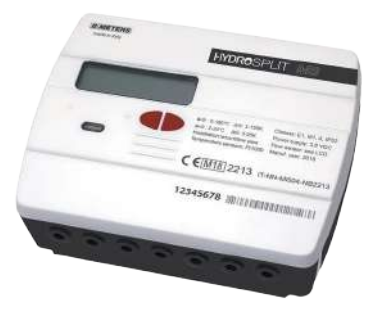

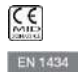

## **MANUAL DE INSTALACIÓN**

#### **Prefacio**

La instalación debe ser realizada exclusivamente por personal cualificado. El fabricante no asume ninguna responsabilidad en caso de instalaciones erróneas o daños causados por terceros.

#### **Advertencias**

El calculador contiene baterías potencialmente peligrosas: manipularlas con cautela y no desecharlas en el ambiente.

# **INTRODUCCIÓN**

El modelo Hydrosplit-M3 es un calculador electrónico separado que mide la energía térmica utilizada en sistemas de calefacción y refrigeración.

El calculador permite calcular simultáneamente:

- la energía térmica en un circuito de calefacción / refrigeración
- el volumen dado por un máximo de 2 medidores de agua caliente / fría sanitaria

La unidad de cálculo está dotada de salidas impulsivas diferentes para el dato de las calorías y el dato de las frigorías y de una salida para la conexión a una red M-Bus vía cable.

## **CONTENIDO DEL ENVASE**

- Calculador Hydrosplit-M3
- Brida de soporte
- Tornillos de fijación en pared
- Manual de instalación
- Sello adhesivo del instalador

## **INFORMACIÓN GENERAL**

**-** Antes de realizar la instalación y configuración del producto, leer con atención las instrucciones contenidas en este manual. Para aclaraciones técnicas contactar con la asistencia técnica.

**-** La instalación debe ser realizada exclusivamente por personal cualificado.

**-** La normativa de referencia para el instrumento es la norma EN 1434 (1-6) y la directiva 2004/22/CE (anexo MI-004).

- La eventual alteración de la unidad o el retiro de los sellos deja la garantía sin efecto.

- Para una correcta contabilización de la energía, el medidor de caudal y el calculador deben tener indefectiblemente el mismo valor impulsivo.

# **INSTALACIÓN**

#### **UNIDAD DE CÁLCULO**

Abrir la unidad de cálculo haciendo palanca sobre los cuatro ganchos a los costados [1] y sacar la tapa [2].

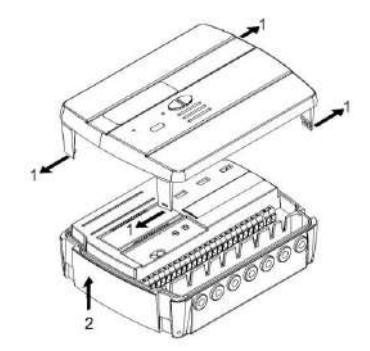

Retirar la brida de fijación de la base de la unidad de cálculo y fijarla en la pared. Están previstos dos tipos de fijación en pared:

- 1) fijación directa en la pared mediante la brida de fijación, enganchando la unidad de cálculo en la brida;
- 2) fijación en la pared de un Din Rail donde enganchar la brida de fijación (ver las figuras);

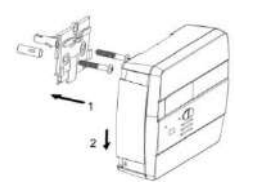

Caso 1 Caso 2

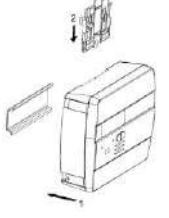

Aplicar la base a la brida y eventualmente fijarla con sellos anti-remoción.

Después de la instalación, la conexión, la configuración y la puesta en servicio, cerrar la tapa y aplicar los sellos adhesivos o el precintado.

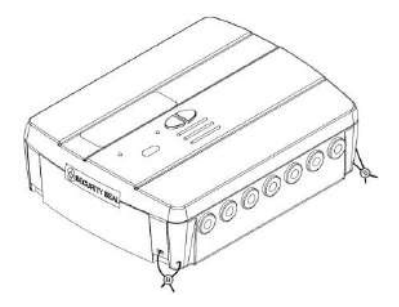

#### **INSTALACIÓN DE LAS SONDAS DE TEMPERATURA**

Para la instalación de las sondas de temperatura, consultar los manuales de instrucciones.

#### **INSTALACIÓN DE LOS MEDIDORES DE VOLUMEN**

Para la instalación de los medidores de volumen, consultar los manuales de instrucciones.

## **CONEXIONES DE LOS COMPONENTES**

Los medidores de caudal/volumen, las sondas de temperatura, la red M-Bus, etc. deben conectarse a la bornera en el interior del calculador.

Apretar bien los bornes, comprobando que las conexiones estén bien firmes.

**Advertencia**: prestar atención al introducir los cables en la bornera para evitar defectos de funcionamiento causados por el contacto entre la envolvente y el borne.

# **DESCRIPCIÓN DE LA BORNERA**

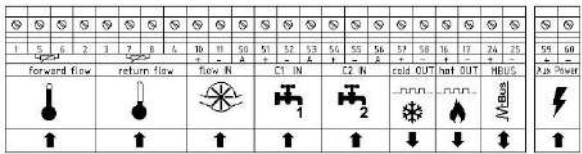

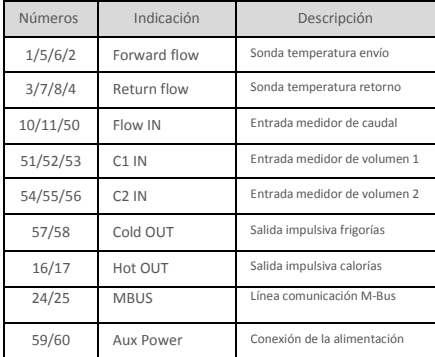

# **CONEXIÓN DE LAS SONDAS DE TEMPERATURA**

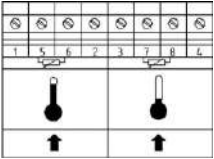

- Conectar la sonda de envío en los bornes 5 y 6;

- Conectar la sonda de retorno en los bornes 7 y 8.

**Advertencia:** para evitar errores en el cálculo de la energía, respetar la correspondencia entre las sondas de temperatura de envío y de retorno y los respectivos bornes de conexión. Utilizar exclusivamente sondas de temperatura PT1000 conformes a la norma EN1434-2 y certificadas MID (2004/22/CE).

## **CONEXIÓN DEL MEDIDOR DE CAUDAL**

Conectar el medidor de caudal para la contabilización de la energía térmica en la entrada impulsiva "flow in" (10,11,50).

La unidad de cálculo es compatible exclusivamente con medidores de caudal dotados de salida impulsiva OC (open-collector) o OA (reed), con peso impulsivo litros/impulso (**taxativamente compatible con el valor programado en el calculador**).

El borne 50 sirve eventualmente para la conexión del dispositivo anti-falseamiento.

**Advertencia:** en caso de contabilización de energía térmica fiscal, es obligatorio conectar a la unidad un medidor conforme a la directiva EN1434.

**Advertencia:** Utilizando medidores con salida Open-Collector (OC) es necesario respetar la polaridad de conexión.

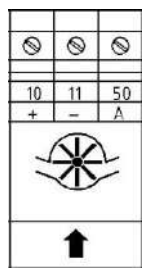

# **CONEXIÓN MEDIDORES C1/C2IN**

Las entradas C1 IN (51, 52, 53) y C2 IN (54, 55, 56) están dedicadas a los medidores de volumen del agua sanitaria caliente y fría.

La unidad de cálculo es compatible exclusivamente con medidores de caudal dotados de salida impulsiva OC (open-collector) o OA (reed), con peso impulsivo litros/impulso (**taxativamente compatible con el valor programado en el calculador**).

Los bornes 53 y 56 sirven eventualmente para la conexión del dispositivo anti-falseamiento.

**Advertencia:** Utilizando medidores con salida Open-Collector (OC) es necesario respetar la polaridad de conexión.

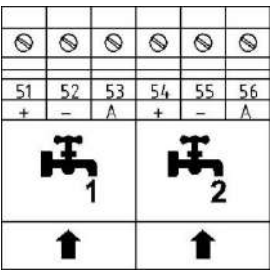

## **CONEXIÓN SALIDAS IMPULSIVAS**

El calculador está predispuesto para dos salidas impulsivas Open-Collector (30V):

- salida frigorías: cold OUT (57, 58)
- salida calorías: hot OUT (16, 17)

Es posible conectar las salidas a un totalizador o un convertidor de señal compatible.

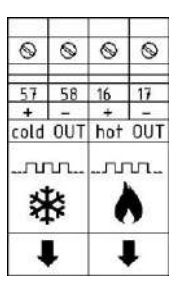

# **CONEXIÓN RED M-BUS**

Las entradas MBUS (24 y 25) están dedicadas a la conexión del calculador con una red M-Bus vía cable.

Para la conexión no es necesario respetar la polaridad, aunque conviene mantener las mismas polaridades en toda la red cableada.

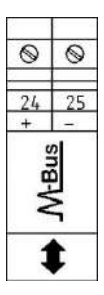

**Advertencia:** la red M-Bus utiliza una tensión que puede dañar el aparato si se aplica a los bornes dedicados a otras funciones; prestar atención durante la conexión de esta interfaz.

# **CONEXIÓN DE LA ALIMENTACIÓN AUX**

Los bornes 59 y 60 (Aux Power) están dedicados a la conexión del calculador a una red eléctrica externa mediante el uso de un alimentador que se suministra como accesorio (3.6÷5 VDC, 300 mA).

en caso de conexión a la red eléctrica, la batería se empleará como fuente de alimentación de reserva.

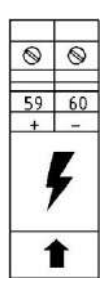

## **REPRESENTACIÓN DE LAS MEDIDAS**

El formato de representación de las medidas de energía/potencia y de volumen/caudal se determina en base al peso impulsivo "k" seleccionado directamente en la unidad durante la configuración.

El peso impulsivo determina también la potencia máxima, que según la norma EN1434-2 debe ser:

- k < 10: representación de energía con 5 cifras enteras y 3 decimales 00000.000 MWh (GJ)
- 10<k<100: representación de energía con 6 cifras enteras y 2 decimales 000000.00 MWh (GJ)
- k ≥ 100: representación de energía con 7 cifras enteras y 1 decimal 0000000.0 MWh (GJ)

**Advertencia:** una vez seleccionado el peso impulsivo de la entrada del sensor de caudal, ya no será posible cambiarlo. Es importante programar atentamente el parámetro antes de la puesta en servicio.

## **INTERFACES DE COMUNICACIÓN**

#### **INTERFAZ SALIDA IMPULSIVA CALORÍAS/FRIGORÍAS**

Las salidas impulsivas (Open Collector – 30V), conectadas a totalizadores compatibles, permiten la visualización remota de los consumos de calorías y frigorías.

La unidad de cálculo está dotada de una salida impulsiva para las calorías (16, 17) y una salida impulsiva para las frigorías (57, 58).

#### **INTERFAZ M-BUS**

La interfaz de comunicación M-Bus vía cable permite realizar la lectura remota utilizando centralitas conformes a la norma EN13757 (partes 2 y 3).

La comunicación con la unidad de cálculo se produce simplemente mediante dirección secundaria (número de matrícula del calculador) o mediante dirección primaria (configurable en menú).

Ver las instrucciones sobre el sistema M-Bus en los manuales correspondientes.

#### **FUNCIONALIDAD**

La unidad de cálculo **Hydrosplit M-3** está dotada de secciones dedicadas a la medida de la energía térmica de un circuito de calefacción/refrigeración y a la medida del volumen dada por los medidores del agua caliente y fría sanitaria.

La unidad de cálculo es adecuada para aplicaciones domésticas con sistemas de dos tubos, en central térmica o cualquier otra aplicación compatible.

En los sistemas residenciales, generalmente de dos tubos, la medición de la energía térmica se realiza en una única sección en régimen de calefacción o de refrigeración.

A continuación aparece un esquema de conexión típico.

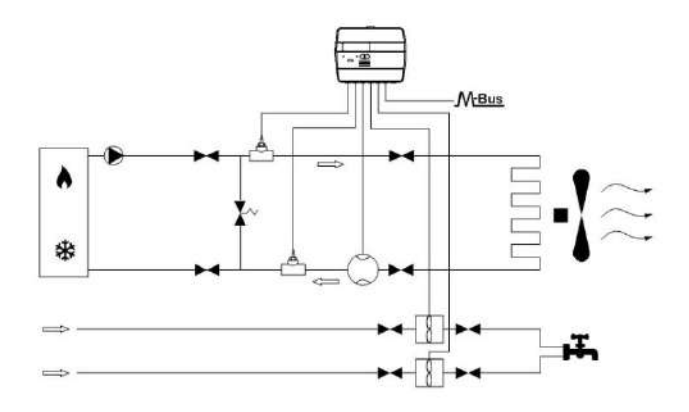

## **PANTALLA Y TECLAS**

El calculador tiene en la parte frontal una pantalla de cristal líquido y dos teclas (T1 y T2), útiles para la configuración de los parámetros y para las lecturas.

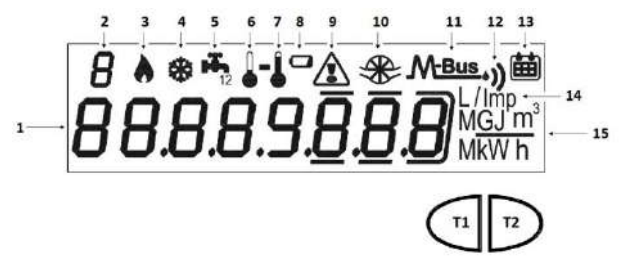

#### **LEYENDA**

- 1) Campo numérico de ocho cifras;
- 2) Índice numérico de una cifra (nivel menú);
- 3) Índice datos calorías;
- 4) Índice datos frigorías;
- 5) Índice datos circuitos 1-2 agua caliente/fría sanitaria;
- 6) Índice temperatura retorno;
- 7) Índice temperatura envío;
- 8) Indicador de nivel de batería;
- 9) Indicador de anomalías;
- 10) Índice caudalímetro circuito calefacción;
- 11) Índice datos M-Bus vía cable;
- 11+12) Índice datos M-Bus Wireless (predisposición);
- 13) Índice histórico;
- 14) Índice peso impulsivo (k);
- 15) Índice unidad de medida;
- T1) Tecla de selección de niveles;
- T2) Tecla de desplazamiento dentro del nivel seleccionado;

# **MENÚ PROGRAMACIÓN**

El menú de programación es útil para la programación ordinaria de la unidad de cálculo y para la verificación de los datos configurados.

#### **ACCESO AL MENÚ DE PROGRAMACIÓN**

Para entrar en el menú de programación, pulsar la tecla T1 y elegir el nivel 3. Pulsar 3 segundos la tecla T2.

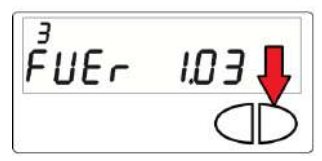

Hecho esto, aparece la solicitud de introducción de una contraseña por motivos de seguridad. Seleccionar la cifra utilizando la tecla T2 y cambiar el número con la tecla T1.

La contraseña es comunicada exclusivamente por el fabricante al instalador.

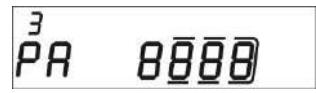

Una vez introducida la contraseña, será posible comenzar a configurar los parámetros.

Las pantallas de configuración se dividen en 15 subniveles. A continuación se ofrece una guía paso a paso para la correcta configuración:

**1)** El primer parámetro a configurar es el peso impulsivo "k" del caudalímetro del sistema de calefacción.

El valor se selecciona con la tecla T1 entre: 0,1–0,25–1–2,5–10–25–100–250 l/imp

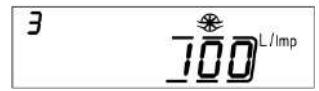

Confirmar el parámetro elegido pulsando 3 segundos la tecla T2; de esta manera se pasa al parámetro siguiente.

**Advertencia: el ajuste del peso impulsivo del caudalímetro del sistema de calefacción es posible una única vez. Confirmada la configuración, ya no será posible modificar el parámetro.**

**2)** El segundo parámetro a configurar es la habilitación del contacto anti-falseamiento para el caudalímetro del sistema de calefacción (Flow in). Mediante la tecla T1 se selecciona la habilitación [1] o la inhabilitación [0].

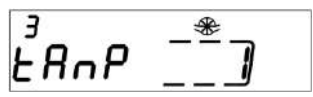

Confirmar el parámetro elegido pulsando 3 segundos la tecla T2; de esta manera se pasa al parámetro siguiente. Para la habilitación del contacto anti-falseamiento tiene que haber un contacto normalmente cerrado (NC) conectado entre los bornes 50 y 11. Si el contacto se abre, se registra el falseamiento.

**3)** El tercer parámetro configurable es el peso impulsivo "k" del contador C1 de agua fría o caliente sanitaria.

El valor se selecciona con la tecla T1 entre: 0,1–0,25–1–2,5–10–25–100–250 l/imp

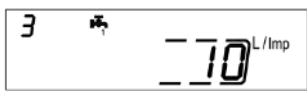

Confirmar el parámetro elegido pulsando 3 segundos la tecla T2; de esta manera se pasa al parámetro siguiente.

**4)** El cuarto parámetro configurable es la actualización del valor de consumo que aparece en el cuadrante del contador C1 de agua fría o caliente sanitaria. Seleccionar la cifra utilizando la tecla T2 y cambiar el número con la tecla T1.

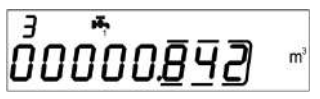

Confirmar el parámetro elegido pulsando 3 segundos la tecla T2; de esta manera se pasa al parámetro siguiente.

**5)** El quinto parámetro configurable es la habilitación del contacto anti-falseamiento para el contador C1. Mediante la tecla T1 se selecciona la habilitación [1] o la inhabilitación [0].

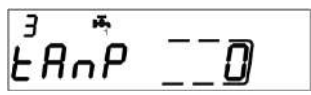

Confirmar el parámetro elegido pulsando 3 segundos la tecla T2; de esta manera se pasa al parámetro siguiente.

**6)** El sexto parámetro configurable es el peso impulsivo "k" del contador C2 de agua fría o caliente sanitaria.

El valor se selecciona con la tecla T1 entre: 0,1–0,25–1–2,5–10–25–100–250 l/imp

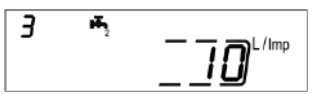

Confirmar el parámetro elegido pulsando 3 segundos la tecla T2; de esta manera se pasa al parámetro siguiente.

**7)** El séptimo parámetro configurable es la actualización del valor de consumo que aparece en el cuadrante del contador C2 de agua fría o caliente sanitaria. Seleccionar la cifra utilizando la tecla T2 y cambiar el número con la tecla T1.

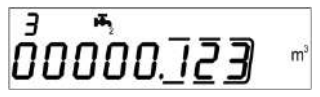

Confirmar el parámetro elegido pulsando 3 segundos la tecla T2; de esta manera se pasa al parámetro siguiente.

**8)** El octavo parámetro configurable es la habilitación del contacto anti-falseamiento para el contador C2. Mediante la tecla T1 se selecciona la habilitación [1] o la inhabilitación [0].

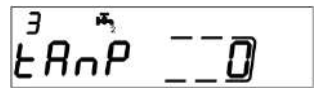

Confirmar el parámetro elegido pulsando 3 segundos la tecla T2; de esta manera se pasa al parámetro siguiente.

**9)** El noveno parámetro configurable es el peso impulsivo "k" de la salida impulsiva OC de las calorías (hot out). El valor se selecciona con la tecla T1 entre: 0 - 1 - 10 – 100 - 1000 kWh/imp

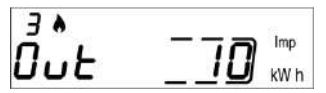

Confirmar el parámetro elegido pulsando 3 segundos la tecla T2; de esta manera se pasa al parámetro siguiente.

**10)** El décimo parámetro configurable es el peso impulsivo "k" de la salida impulsiva OC de las frigorías (cold out). El valor se selecciona con la tecla T1 entre: 0 - 1 - 10 – 100 - 1000 kWh/imp

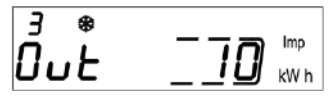

Confirmar el parámetro elegido pulsando 3 segundos la tecla T2; de esta manera se pasa al parámetro siguiente.

**11)** El undécimo parámetro configurable es la dirección secundaria M-Bus vía cable (M-Bus) de las calorías. Seleccionar la cifra utilizando la tecla T2 y cambiar el número con la tecla T1.

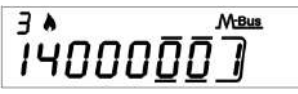

Confirmar el parámetro elegido pulsando 3 segundos la tecla T2; de esta manera se pasa al parámetro siguiente.

**12)** El duodécimo parámetro configurable es la dirección primaria M-Bus vía cable (M-Bus) de las calorías. Seleccionar la cifra utilizando la tecla T2 y cambiar el número con la tecla T1.

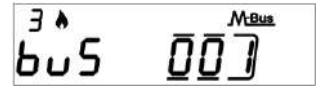

Confirmar el parámetro elegido pulsando 3 segundos la tecla T2; de esta manera se pasa al parámetro siguiente.

**13)** El decimotercer parámetro configurable es la dirección secundaria M-Bus vía cable (M-Bus) de las frigorías. Seleccionar la cifra utilizando la tecla T2 y cambiar el número con la tecla T1.

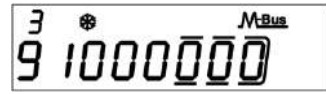

Confirmar el parámetro elegido pulsando 3 segundos la tecla T2; de esta manera se pasa al parámetro siguiente.

**14)** El decimocuarto parámetro configurable es la dirección secundaria M-Bus vía cable (M-Bus) de las frigorías. Seleccionar la cifra utilizando la tecla T2 y cambiar el número con la tecla T1.

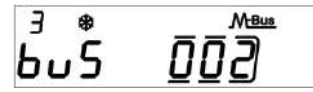

Confirmar el parámetro elegido pulsando 3 segundos la tecla T2; de esta manera se pasa al parámetro siguiente.

**15)** Por último, para salir del menú y guardar los parámetros configurados, seleccionar el número [1] en el panel ESC por medio de la tecla T1. Seleccionar el número [0] si se desea regresar al subnivel 1.

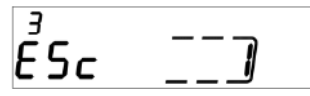

**Advertencia: antes de confirmar la memorización de los parámetros, asegurarse de haberlos configurado correctamente; en particular, una vez seleccionado el peso impulsivo de la entrada del sensor de caudal, ya no será posible cambiarlo.**

# **MENÚ CONSULTA**

El menú de consulta está dividido en seis niveles por un índice numérico que siempre está visible en la parte superior izquierda de la pantalla.

Pulsando la tecla T1 será posible elegir el nivel deseado; pulsando la tecla T2 se visualizarán los subniveles del nivel seleccionado.

A continuación aparece el mapa de navegación del menú de consulta.

## **NIVEL 1: VALORES ACUMULATIVOS**

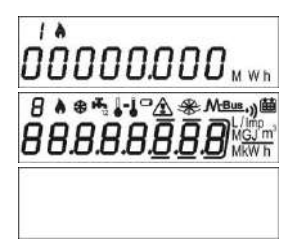

1.1 Energía contabilizada (calorías) – valor acumulativo

1.2 Test de pantalla – Todos los segmentos encendidos

1.3 Test de pantalla – Todos los segmentos apagados

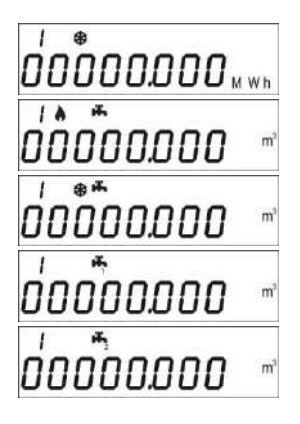

1.4 Energía contabilizada (frigorías) – valor acumulativo

1.5 Volumen útil para la contabilización (calorías) – valor acumulativo

1.6 Volumen útil para la contabilización (frigorías) – valor acumulativo

1.7 Volumen total (primera entrada impulsiva adicional) – valor acumulativo (opcional)

1.8 Volumen total (segunda entrada impulsiva adicional) – valor acumulativo (opcional)

# **NIVEL 2: VALORES DE EJERCICIO INSTANTÁNEOS**

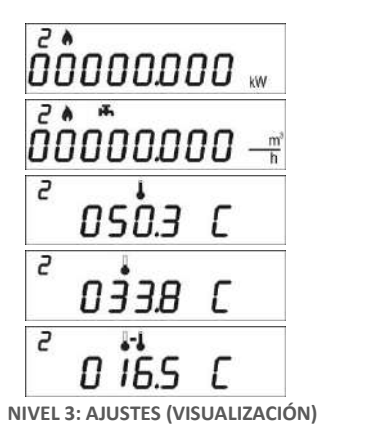

2.1 Potencia instantánea

2.2 Caudal instantáneo

2.3 Temperatura de envío

2.4 Temperatura de retorno

2.5 Diferencia de temperatura

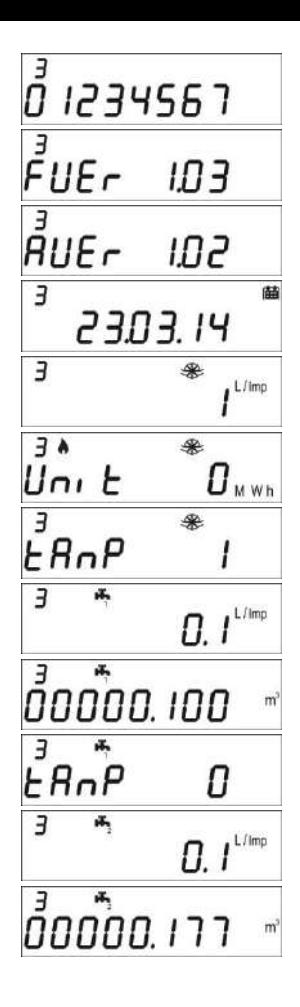

3.1 Número de serie

3.2 Versión Firmware

3.3 Versión Firmware comunicación

3.4 Fecha actual

3.5 Relación litros/impulso entrada sensor de caudal

3.6 Unidad de medida (0= MWh, 1= GJ)

3.7 Habilitación alarma falseamiento proveniente del sensor de caudal

3.8 Relación litros/impulso primera entrada impulsiva adicional

3.9 Valor inicial primer contador adicional

3.10 Habilitación alarma falseamiento proveniente de la primera entrada impulsiva adicional

3.11 Relación litros/impulso segunda entrada impulsiva adicional

3.12 Valor inicial segundo contador adicional

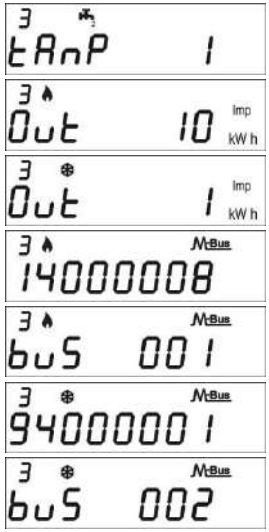

3.13 Habilitación alarma falseamiento proveniente de la segunda entrada impulsiva adicional

3.14 Selección de relación unidad/energía para salida impulsiva calorías

3.15 Selección de relación unidad/energía para salida impulsiva frigorías

3.16 Dirección secundaria MBUS calorías

3.17 Dirección primaria MBUS calorías

3.18 Dirección secundaria MBUS frigorías

3.19 Dirección primaria MBUS frigorías

# **NIVEL 3: AJUSTES (CONFIGURACIÓN)**

La selección de los ajustes se habilita pulsando 3 segundos la tecla T2 durante la visualización de uno de los elementos del nivel 3

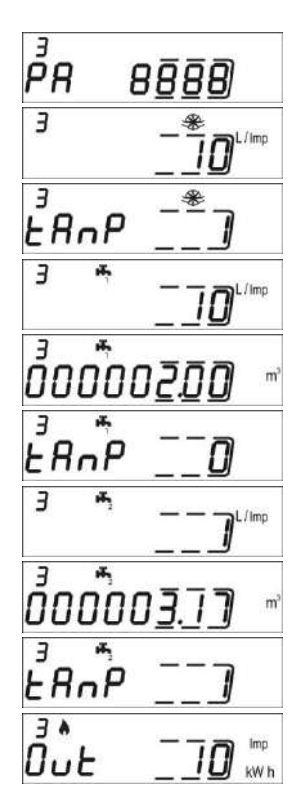

3s.1 Solicitud de contraseña para habilitar el ajuste de los parámetros

3s.2 Ajuste de la relación litros/impulso (sensor de caudal)

3s.3 Habilitación del contacto de detección de falseamiento (sensor de caudal)

3s.4 Ajuste de la relación litros/impulso (primera entrada impulsiva adicional)

3s.5 Valor inicial contador (primera entrada impulsiva adicional)

3s.6 Habilitación del contacto de detección de falseamiento (primera entrada impulsiva adicional)

3s.7 Ajuste de la relación litros/impulso (segunda entrada impulsiva adicional)

3s.8 Valor inicial contador (segunda entrada impulsiva adicional)

3s.9 Habilitación del contacto de detección de falseamiento (segunda entrada impulsiva adicional)

3s.10 Selección de relación unidad/impulso para salida impulsiva (calorías)

ባ…ኑ kW h  $M$ -Bus  $\overline{a}$ 14000<u>00°</u>  $M$ -Bus  $\exists$ ь 5  $M$ -Bus 400000 **M-Bus**  $\overline{u}$ ă

3s.11 Selección de relación unidad/impulso para salida impulsiva (frigorías)

3s.12 Ajuste dirección secundaria MBUS (calorías)

3s.13 Ajuste dirección primaria MBUS (calorías)

3s.14 Ajuste dirección secundaria MBUS (frigorías)

3s.15 Ajuste dirección primaria MBUS (frigorías)

3s.16 Memorización de los ajustes y salida 1= guardar parámetros y salir, 0= no salir

# **NIVEL 4: DATOS DEL DÍA DE MEMORIZACIÓN**

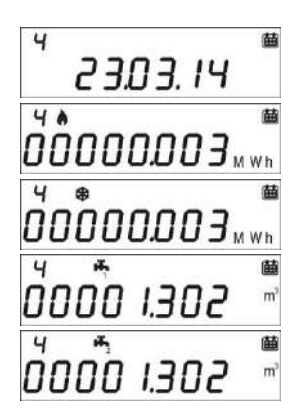

4.1 Día de memorización

4.2 Energía contabilizada (calorías) – valor acumulativo al día de memorización

4.3 Energía contabilizada (frigorías) – valor acumulativo al día de memorización

4.4 Volumen (primera entrada impulsiva adicional) – valor acumulativo al día de memorización (opcional)

4.5 Volumen (segunda entrada impulsiva adicional) – valor acumulativo al día de memorización (opcional)

Ajuste del día de memorización

- Visualizar cualquier elemento del nivel 4
- Pulsar 3 segundos la tecla T2
- Se visualiza la pantalla de ajuste
- Introducir la fecha deseada en formato dd.mm (T1 incremento cifra, T2 selección cifra)
- Confirmar el ajuste pulsando 3 segundos la tecla T2

## **NIVEL 5: DATOS HISTÓRICOS**

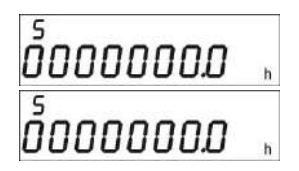

5.1 Total de horas de funcionamiento bajo cálculo

5.2 Total de horas de vida del instrumento

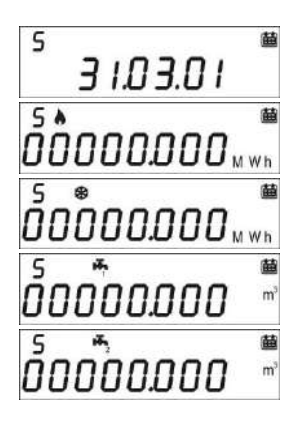

# **NIVEL 6: ERRORES Y ANOMALÍAS**

*ចំំ*០០០០០០ 6  $IE$ rr00 $I$ 6 nnn  $\overline{6}$ 26.03.14 5.3 Fecha de memorización del historial (hasta 26 valores posibles, memorización a fin de mes)

5.3.1 Energía contabilizada (calorías) – valor acumulativo al día de memorización del historial

5.3.2 Energía contabilizada (frigorías) – valor acumulativo al día de memorización del historial

5.3.3 Volumen (segunda entrada impulsiva adicional) – valor acumulativo al día de memorización del historial

5.3.4 Volumen (segunda entrada impulsiva adicional) – valor acumulativo al día de memorización del historial

5.1 Horas de funcionamiento en error

5.2 Lista de errores activos

5.3 Número de accesos con contraseña instalador

5.3.1 Fecha del último ajuste de los parámetros

## **PUESTA EN SERVICIO**

Premisa: los procedimientos indicados en este apartado se deben ejecutar sólo después de terminar la instalación, las conexiones y las pruebas de funcionamiento del sistema de agua caliente y fría sanitaria y de calefacción / refrigeración.

**Advertencia:** después de que la unidad haya contabilizado energía y volúmenes, ya no será posible modificar ciertos parámetros. Es importante programar atentamente todos los parámetros antes de la puesta en servicio.

#### **PROCEDIMIENTO DE PUESTA EN SERVICIO**

1) Comprobar que los cableados eléctricos se hayan realizado correctamente;

2) Comprobar en el nivel 3 que todos los parámetros configurados en la unidad de cálculo sean correctos (en particular, el peso impulsivo del sensor de caudal)

3) Comprobar que los medidores de caudal y de volumen, las sondas, etc. estén instalados correctamente (consultar los manuales de instalador específicos para cada producto)

4) Encender la calefacción:

-Verificar la coherencia de los valores medidos (temperatura envío / retorno)

-Verificar el volumen total y el caudal instantáneo

5) Poner en funcionamiento el sistema de agua caliente y fría sanitaria:

-Verificar la coherencia de los datos observados (volumen medido)

6) Comprobar que no aparezcan errores

7) Colocar eventualmente sellos adhesivos o precintado

## **ERRORES Y ANOMALÍAS**

Ante una o varias anomalías, la unidad de cálculo señala el error registrado y muestra en pantalla el

siguiente icono  $\mathbb{R}$ .

El registro de todas las anomalías se encuentra en el nivel 6 del menú de consulta, donde la abreviatura Err seguida de tres cifras identifica la anomalía.

$$
\stackrel{6}{0}\stackrel{7}{0}\stackrel{8}{0}\stackrel{8}{0}\stackrel{1}{1}
$$

A continuación aparece la lista de todos los códigos de error:

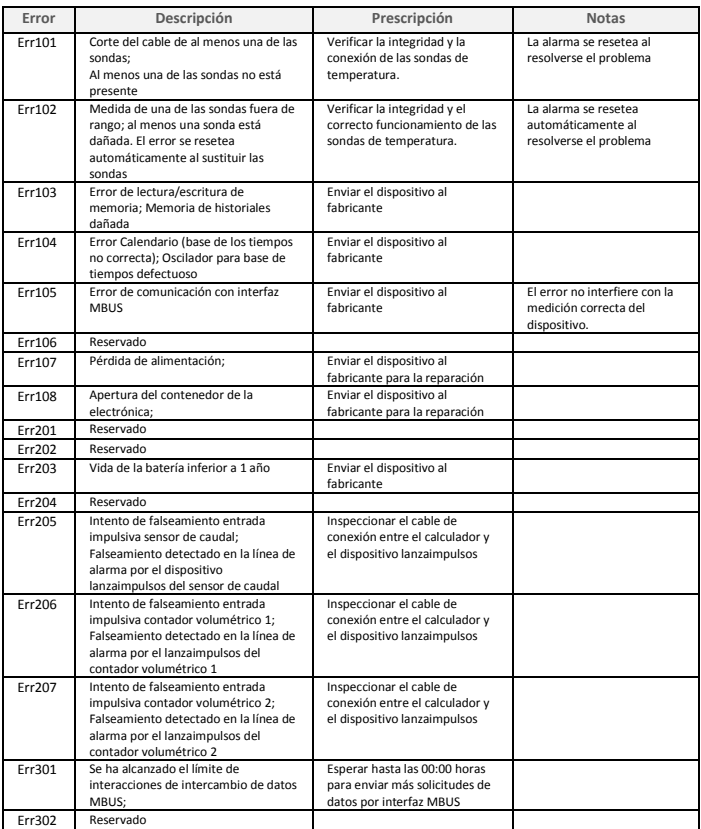

# **BATERÍA Y PROCEDIMIENTOS DE SUSTITUCIÓN**

La unidad de cálculo mantiene constantemente vigilado el estado de la batería (duración media: 10 años) y señala su descarga inminente mediante un icono en pantalla . La señal aparece un año antes de la descarga total.

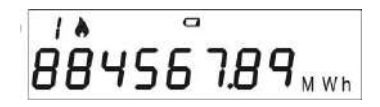

Para la sustitución, contactar con el fabricante.

**Advertencia:** La unidad de cálculo utiliza baterías no recargables, que pueden resultar peligrosas si se utilizan de manera inadecuada. Para limitar los riesgos, es necesario adoptar las siguientes precauciones:

- No recargar la batería
- No cortocircuitar la batería
- No exponer la batería a temperaturas superiores a 85°C
- No exponer la unidad a llamas libres
- No ponerla en contacto con agua
- Desechar las baterías respetando las normas vigentes
- Utilizar siempre repuestos originales autorizados por el fabricante.

# **DATOS TÉCNICOS DE LA UNIDAD DE CÁLCULO**

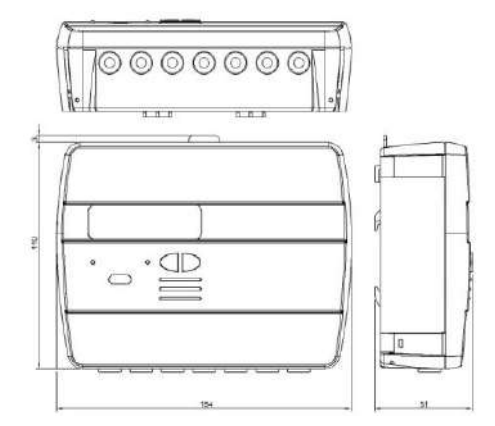

Alimentación **-Batería** 

Modelo Hydrosplit M3

-Alimentación eléctrica (opcional 3,6 ÷ 5 VDC, 300 mA): en este caso, la batería se emplea como alimentación de reserva

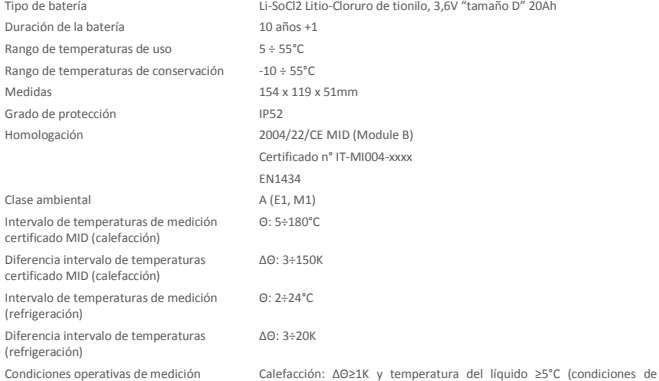

habilitación de la medición)

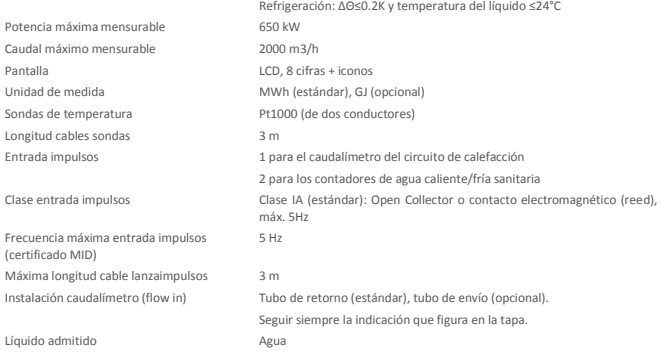

# **FUNCIONAMIENTO FUERA DE LOS LÍMITES DECLARADOS**

Se recomienda asegurarse de que las condiciones de medición estén dentro de los límites de certificación indicados. La unidad no deja de funcionar fuera de dichos límites, pero su uso no está cubierto por la certificación si las condiciones de medición no son conformes a las condiciones de validez de la certificación.

Para las condiciones de medición del caudal del sensor de flujo asociado al calculador, respetar los caudales recomendados en la tabla siguiente en función del factor del sensor de flujo.

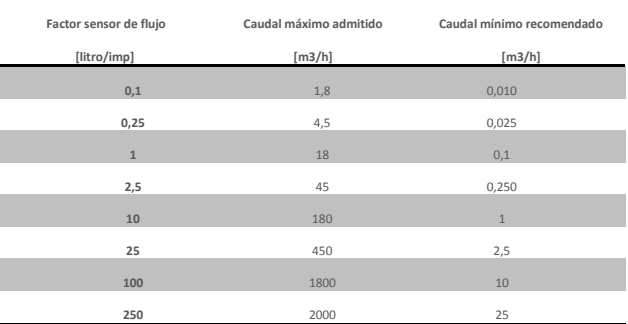